# **BAB III**

### **METODE PENELITIAN**

Pada bagian ini akan dipaparkan metode penelitian dan alur penelitian mulai dari pendekatan penelitian yang diterapkan, instrumen penelitian yang digunakan, teknik pada tahapan pengumpulan data yang dilakukan, dan langkah-langkah analisis data yang dijalankan.

## **3.1 Desain Penelitian**

Penelitian ini menggunakan metode penelitian deskriptif kualitatif. Pendekatan deskriptif adalah penelitian yang dimaksudkan untuk memahami fenomena tentang apa yang dialami oleh subjek penelitian misalnya perilaku, persepsi, motivasi, tindakan dan lain-lain (Moleong, 2005). Pendekatan desktiptif kualitatif ini bertujuan untuk memahami dengan mendeskripsikan suatu fenomena sosial, termasuk fenomena kebahasaan yang sedang diteliti (Mahsun, 2005). Melalui metode ini, data penelitian yang dihasilkan adalah data yang memang terjadi di lapangan tanpa kendali dari penulis. Penulis hanya akan menafsirkan data yang memang terjadi saat penelitian berlangsung dan akan menyajikannya secara apa adanya.

Penelitian ini menggunakan teknik pupuan lapangan dengan cara observasi dan wawancara langsung. Teknik pengumpulan data yang digunakan dalam penelitian ini adalah wawancara terstruktur dan observasi. Teknik ini juga disebut teknik pencatatan langsung (Ayatrohaedi, 2002, hlm. 24). Penelitian ini menggunakan data primer berupa data lisan. Data dapat terkumpul dengan menggunakan metode pengamatan langsung atau metode simak dan metode cakap (Sudaryanto, 1988, hlm. 2). Metode Simak dilakukan dengan menyimak penggunaan bahasa. Metode cakap dilakukan dengan percakapan atau wawancara. Teknik yang dapat digunakan dalam penelitian ini berupa teknik perekaman dan pencatatan. Wawancara dengan informan dilakukan dengan merujuk pada daftar tanyaan. Saat wawancara berlangsung, pencatatan dan perekaman dilakukan. Percakapan dapat dilakukan menggunakan teknik cakap semuka (Sudaryanto, 1993, hlm. 190) atau dapat melakukan teknik cakapan terarah, bertanya langsung bertanya tidak langsung memancing jawaban dan pertanyaan serta jawaban pilihan ganda (Pusat Bahasa, 2003, hlm. 41-42). Wawancara untuk menjaring atau mengumpulkan data dapat sepenuhnya mengacu kepada daftar tanyaan. Wawancara seperti ini merupakan wawancara yang bersifat formal (Chambers dan Trudgill, 1980, hlm. 25).

Penelitian akan menggunakan pendekatan sosiodialektologi sebagai landasan teori saat menganalisis data bahasa yang berkaitan dengan teori sosiolinguistik dan juga teori dialektologi. Adanya faktor-faktor sosial yang memungkinkan suatu bahasa bervariasi yang menjadi alasan teori sosiolinguistik terpilih untuk dianalisis sedangkan teori dialektologi terpilih untuk menganalisis perbedaan maupun persamaan unsur-unsur kebahasaan dialek Bekasi Kecamatan Babelan, Kabupaten Bekasi. Adapun desain penelitian ini adalah sebagai berikut:

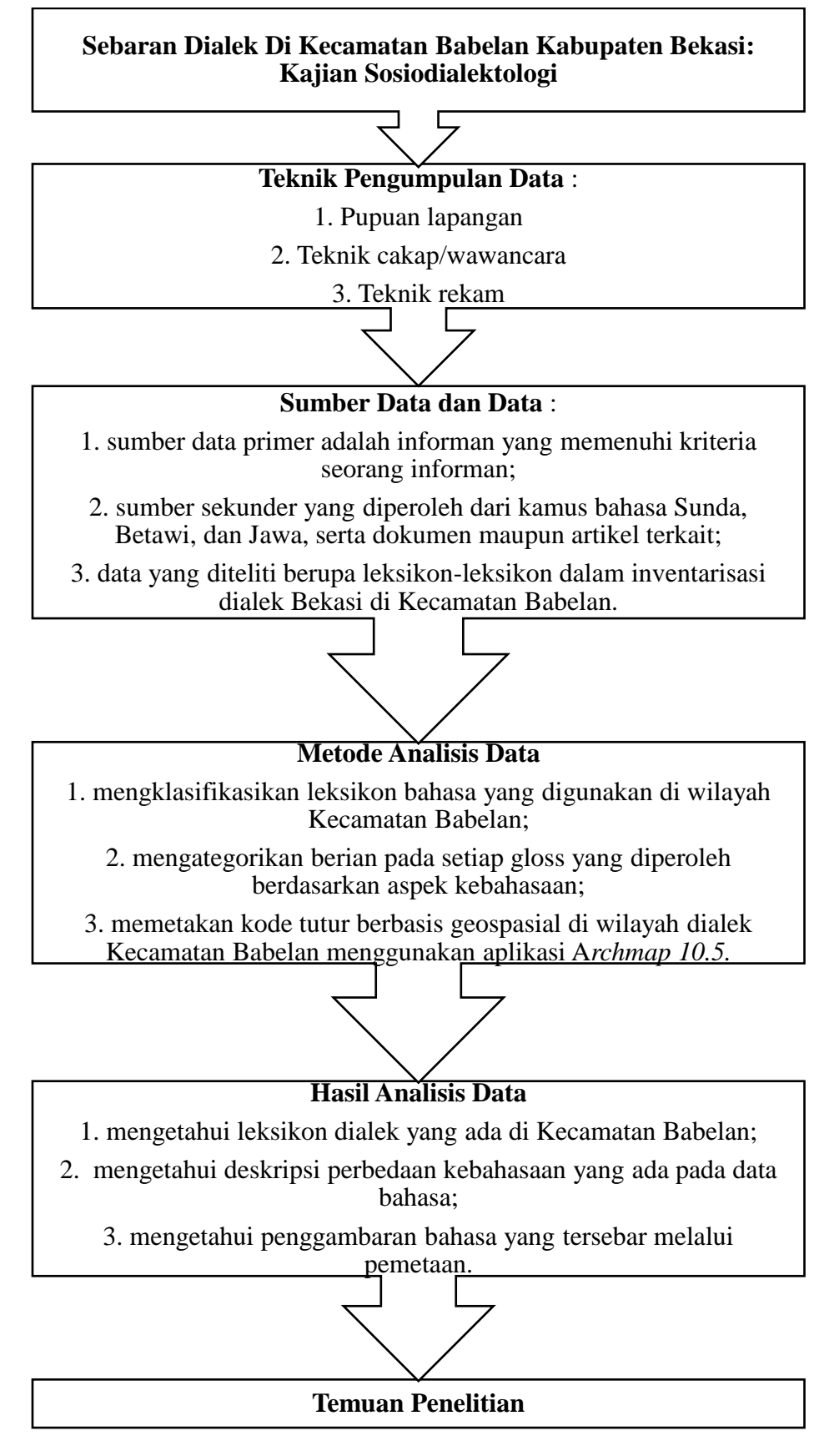

**Bagan 3. 1 Desain Penelitian**

**Tika Sabrina, 2021** *SEBERAN DIALEK DI KECAMATAN BABELAN KABUPATEN BEKASI: KAJIAN SOSIODIALEKTOLOGI* **Universitas Pendidikan Indonesia | respository.upi.edu| perpustakaan upi.edu**

## **3.2 Sumber Data dan Data**

Sumber data penelitian berupa data primer dan data sekunder. Data primer ialah berian yang dihasilkan dari informan di wilayah titik pengamatan di Kecamatan Babelan. Data sekunder berupa pemerolehan dokumen ataupun artikel yang memuat leksikon-leksikon terkait kosakata budaya yang disajikan dalam instrumen penelitian berupa daftar tanyaan yang terdiri dari 340 kosakata dasar Swadesh yang telah dimodifikasi. Data penelitian yang diambil berupa gloss atau kosakata yang ada kemudian ditanyakan berian yang dipakai di lingkungan penelitian. Data didapat melalui observasi langsung dan wawancara secara mendalam dengan informan. Data yang dianalisis dalam penelitian berupa berianberian yang dipakai oleh masyarakat di Kabupaten Bekasi Kecamatan Babelan. Data tersebut dibedakan berdasarkan medan makna kata tugas, kata sifat, penyakit, arah, keadaan alam, benda alam, kata kerja dan peralatan rumah tangga.

#### **3.3 Partisipan dan Tempat Penelitian**

Data yang diperoleh dalam penelitian ini merupakan leksikon-leksikon dalam dialek Bekasi Kecamatan Babelan, Kabupaten Bekasi sehingga partisipan dan lokasi penelitian berada di Kecamatan Babelan, Kabupaten Bekasi.

## 3.3.1 Partisipan

Partisipan yang menjadi sumber pengumpulan data dalam penelitian disebut informan. Seseorang yang memberi informasi data dialek bahasa yang di teliti ialah informan. Kriteria pemilihan informan dalam penelitian berdasarkan syarat yang dikemukakan oleh Mahsun (1995, hlm. 105-106) sebagai berikut.

- a. berjenis kelamin pria atau wanita;
- b. berusia 30-65 tahun;
- c. berstatus sosial menengah;
- d. berpendidikan maksimal jenjang perguruan tinggi;
- e. dapat berbahasa atau mengerti bahasa indonesia;
- f. informan berjumlah 18 orang dari 9 titik pengamatan dengan setiap titik ialah satu orang sebagai informan utama dan satu orang sebagai informan pendamping.

## 3.3.2 Profil Kecamatan Babelan

Babelan merupakan sebuah kecamatan di Kabupaten Bekasi, Provinsi Jawa Barat, Indonesia. Babelan berbatasan dengan Tarumajaya di sebelah barat, Laut Jawa di sebelah Barat Laut, Muara Gembong di sebelah utara, Sukawangi di sebelah timur, Tambun Utara di sebelah tenggara, dan Bekasi Utara di sebelah selatan. Batas Wilayah Kecamatan Babelan sebagai berikut.

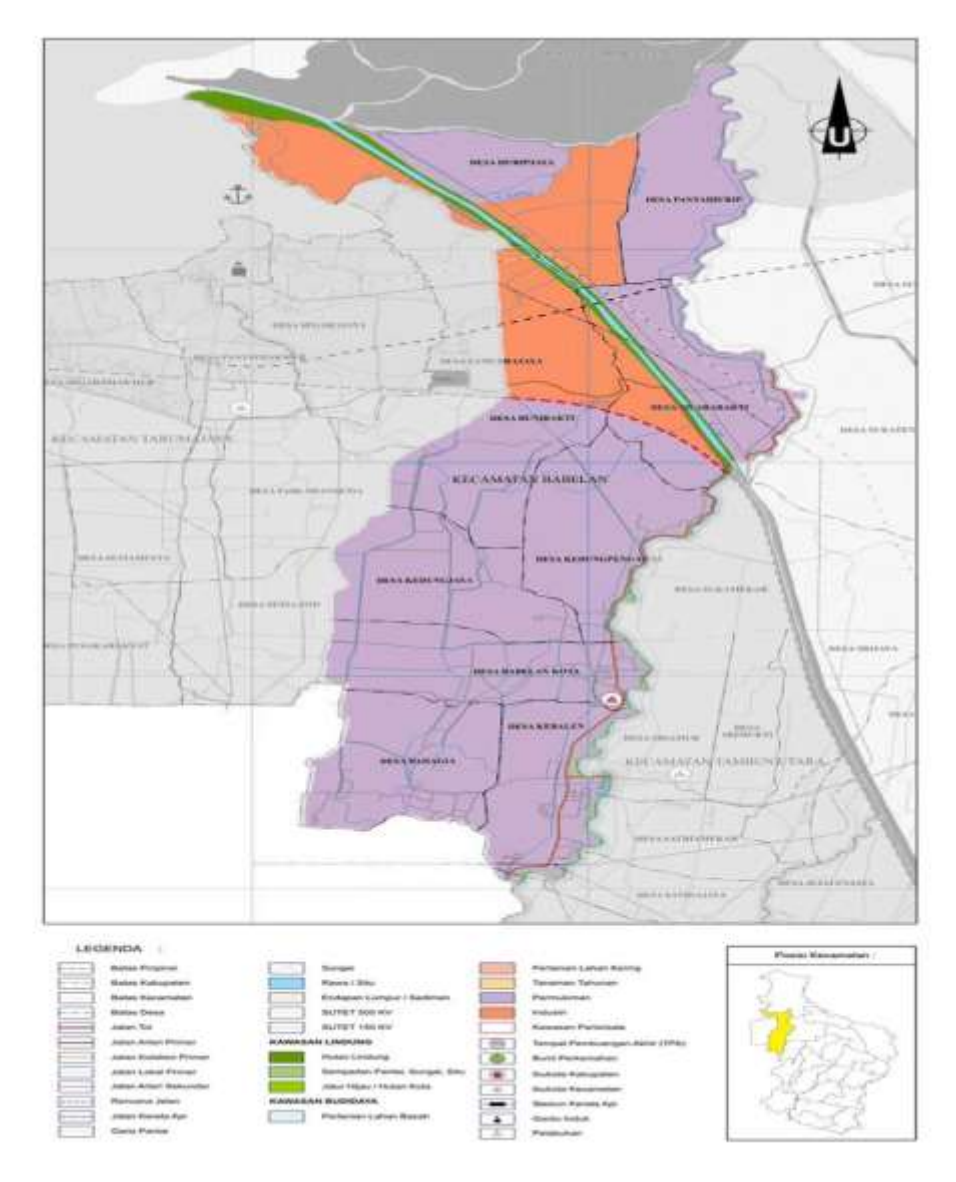

**Gambar 3. 1 Peta Kecamatan Babelan**

- a. Sebelah utara : Laut Jawa dan Kecamatan Muara Gembong
- b. Sebelah timur : Kecamatan Sukawangi dan Kecamatan Tambun Utara
- c. Sebelah selatan : Kecamatan Bekasi Utara
- d. Sebelah barat : Kecamatan Tarumajaya dan Kecamatan Medan Satria

**Tika Sabrina, 2021** *SEBERAN DIALEK DI KECAMATAN BABELAN KABUPATEN BEKASI: KAJIAN SOSIODIALEKTOLOGI* **Universitas Pendidikan Indonesia | respository.upi.edu| perpustakaan upi.edu**

Secara administratif Kecamatan Babelan terdiri dari 9 desa/kelurahan dengan 7 desa dan 2 kelurahan meliputi: Desa Babelan Kota, Kelurahan Bahagia, Desa Bunibakti, Desa Huripjaya, Kelurahan Kebalen, Desa Kedungjaya, Desa Kedung pengawas, Desa Muarabakti, dan Desa Pantai Hurip. Menurut data monografi Kecamatan Babelan (2019), wilayah Babelan mayoritas penduduknya bekerja dibidang perdagangan dan industri. Pekerjaan lain yang ada ialah dalam bidang pertanian tanaman pangan, perkebunan, jasa, perikanan, peternakan, pertanian lainnya, angkutan, pegawai negeri sipil, TNI, dan karyawan swasta. Pendidikan masyarakatnya paling banyak dengan tamatan SD, SMP, dan SMA.

## 3.3.3 Titik Pengamatan

Penentuan titik pengamatan peneliti menentukan titik pengamatan secara kualitatif. Pemilihan titik pengamatan menggunakan prinsip ketersebaran lokasi dengan kriteria sebagai berikut. (Mahsun, 1995, hlm. 102-103)

- a. lokasi pengamatan tidak berdekatan dengan kota;
- b. daerah pengamatan mobilitas penduduk rendah;
- c. usia daerah pengamatan minimal 30 tahun;
- d. penutur bersifat homogen dengan jarak antartitik pengamatan kurang 20 km;
- e. belum banyaknya pengaruh luar pada kondisi titik pengamatan dan masyarakat asli.

Dasar pemilihan titik pengamatan yakni peneliti menentukan titik pengamatan yang berlokasi di Kecamatan Babelan dilakukan diseluruh desa dan wilayah Kecamatan Babelan, yaitu terdapat sembilan desa/kelurahan yang terdiri dari Desa Babelan Kota, Kelurahan Bahagia, Desa Bunibakti, Desa Huripjaya, Kelurahan Kebalen, Desa Kedung Jaya, Desa Kedung Pengawas, Kelurahan Muarabakti, dan Desa Pantai Hurip.

## **3.4 Instrumen Penelitian**

Instrumen pengumpulan data yang akan digunakan dalam penelitian ini adalah daftar tanyaan yang berisi tiga hal sebagai berikut.

1. Keterangan daerah pengamatan, yakni berisi data mengenai daerah pengamatan secara keseluruhan, seperti keadaan sekitar, letak geografis, luas daerah dan riwayat penduduk, mata pencaharian, pendidikan, agama, usia daerah pengamatan, jumlah penduduk dan riwayat daerah pengamatan.

**Tika Sabrina, 2021**

- 2. Keterangan tentang informan, yakni data-data informan sesuai dengan syarat seorang informan.
- 3. Kosakata dasar Swadesh dan budaya, yakni lampiran tabel daftar tanyaan berupa 340 kosakata budaya modifikasi dibedakan berdasarkan medan makna kata tugas, kata sifat, penyakit, arah, keadaan alam, kata kerja dan peralatan rumah tangga. Daftar tanyaan telah berubah sesuai dengan perkembangan di lapangan. Adapun tabel daftar tanyaan yang harus diisi oleh informan adalah sebagai berikut.

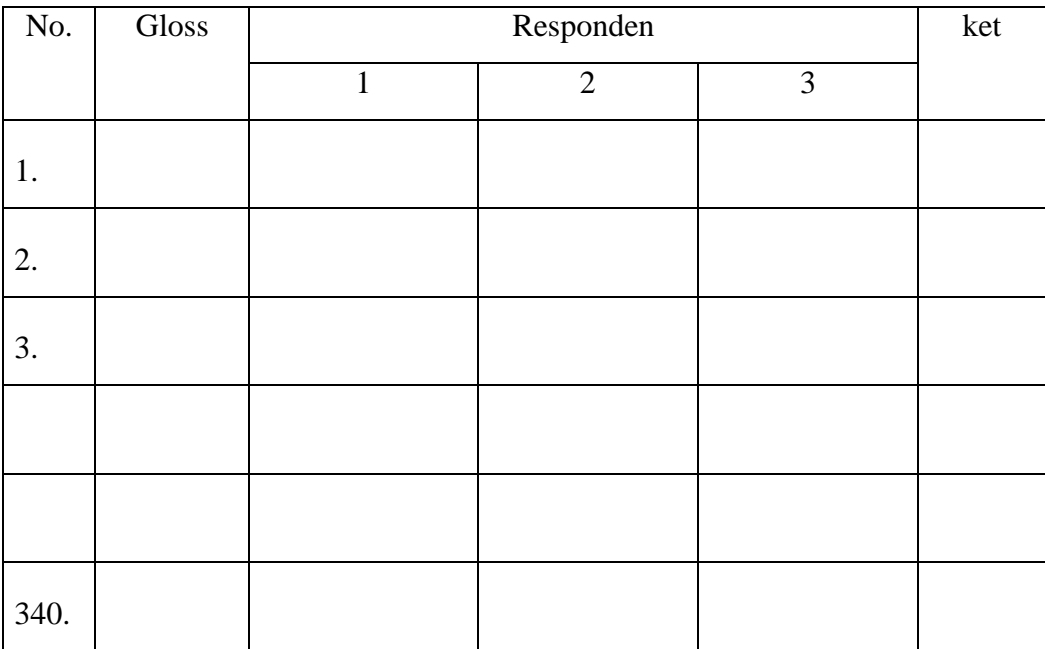

# **Tabel 3. 1 Tabel Instrumen Penelitian**

Tabel di atas merupakan instrumen penelitian berupa daftar tanyaan yang akan diisi oleh informan. Instrumen penelitian tersebut terdiri dari 340 kosakata dasar Swadesh yang telah dimodifikasi. Instrumen penelitian tersebut terdiri dari kolom nomor, kolom gloss, kolom titik pengamatan yang menjadi berian yang terbagi menjadi beberapa nomor kolom sesuai titik pengamatan dan jumlah informan dalam satu titik.

## **3.5 Teknik Pengumpulan Data**

Teknik pengumpulan data dalam penelitian ini ialah teknik pupuan lapangan, wawancara, dan perekaman. Pada teknik pencatatan, peneliti secara langsung mencatat berian yang dijawab informan. Pengumpulan data dengan teknik wawancara adalah berinteraksi secara langsung dengan menanyakan sesuai

instrumen penelitian berupa daftar tanyaan kepada informan untuk mendapatkan informasi secara jelas tentang makna dalam kosakata yang ada. Teknik ini digunakan dengan alasan sebelum melakukan wawancara, seorang peneliti sudah menyiapkan daftar tanyaan yang akan ditanyakan kepada informan di lapangan dan jawaban bukan dirumuskan oleh peneliti, melainkan murni diambil dari berian informan pada saat wawancara dilakukan. Dalam penelitian ini, instrumen yang akan menjadi acuan dalam wawancara, yaitu berupa daftar tanyaan kosakata dasar Swadesh yang telah dimodifikasi yang berjumlah 340 gloss yang akan ditanyakan kepada informan dan menyortirnya menjadi 185 gloss yang relevan untuk kebutuhan analisis dalam penelitian ini. Metode pengumpulan data juga menggunakan metode pupuan lapangan meliputi pencatatan langsung dan perekaman (pencatatan tidak langsung). Peneliti hanya akan menafsirkan data yang berupa fakta dan keadaan yang benar-benar terjadi saat penelitian berlangsung dan disajikan secara apa adanya.

#### **3.6 Teknik Analisis Data**

Pada tahap analisis data menggunakan metode padan. Teknik yang digunakan yaitu teknik pilah unsur penentu sebagai teknik dasar. Penelitian akan menggunakan metode padan dalam proses menganalisis data. Metode padan terbagi dua yaitu metode padan intralingual dan ekstralingual dengan dua teknik dasar untuk menganalisis yaitu teknik dasar pilah unsur penentu dan teknik lanjutan. (Sudaryanto, 1993, hlm. 21-27). Dalam menganalisis data terdapat beberapa tahapan antara lain sebagai berikut.

- 1. Mengumpulkan data
- 2. Mereduksi data
- 3. Penyajian data
- 4. Pemetaan kode tutur pada data
- 5. Simpulan

Setelah data terkumpul selanjutnya adalah reduksi data. Reduksi data bertujuan untuk menyortir data yang tidak perlu dalam melakukan penelitian. Kemudian mengklasifikasikannya berdasarkan perbedaan unsur-unsur kebahasaan yakni fonologis, morfologis, semantik dan leksikal. Persebaran kosakata selanjutnya akan divisualisasikan ke dalam bentuk peta bergeoreferensi

menggunakan *software* ArcMap 10.5. Di bawah ini akan dijelaskan langkah – langkah dalam pengolahan data menggunakan *software* ArcMap 10.5 sesuai langkah kerja yang dikerjakan oleh (Wiyanti dalam Yuningsih, 2020) akan dijelaskan sebagai berikut.

- 1. Memulai project baru
	- a. Membuka aplikasi ArcMap
	- b. Save project dengan nama misalnya "**Abu"** pada folder yang mudah diingat.
- 2. Penginputan data
	- a. Buka windows explorer, akses folder, pilih data yang dibutuhkan, lalu drag ke dalam ArcMap.
- 3. Menampilkan label pada peta
	- a. Klik dua kali pada layer untuk masuk ke layer properties. Pada layer properties pilih tab labels.
	- b. Pada tab labels:
		- 1) centang '*Label features in this layer"*
		- 2) Pada Label Field, pilih dengan Legon\_Kulon (dari atribut label dan data apa yang ingin dimunculkan)
		- 3) Ukuran dan font disesuaikan
		- 4) Klik OK
		- 5) Lakukan hal yang sama pada layer yang lain.
- 4. Membuat data centroid
	- a. Klik tab windows > klik search
	- b. Pada jendela search, ketik "Centroid", maka akan muncul beberapa pilihan. Pilih *Feature To Point.*
	- c. Pada jendela Feature To Point, masukan Legon\_Kulon pada input features, lalu pada output feature class, pilih folder sesuai keinginan. (usahakan simpan dengan rapi pada folder dengan nama yang mudah diingat), dimpat nama "Legon\_Kulon\_Centroid". Klik OK
	- d. Lakukan hal yang sama pada layer yang lain.
- 5. Mengubah lambang layer peta
	- a. Klik lambang poligon pada layer Legon\_kulon.
- b. Pada tab symbol selector, klik edit symbol > klik outline > lalu pilih Dashed  $4:4 >$  klik ok  $>$  ok  $>$ ok.
- c. Lakukan hal sama pada layer buni bakti
- d. Untuk mengganti lambang berupa titik, klik dari layer tersebut
- e. Pada tab symbol selector, pilih lambang yang akan digunakan dan ukuran yang diinginkan.
- f. Lakukan hal yang sama untuk titik yang lain.
- g. Untuk mengganti garis batas kecamatan menjadi garis utuh. Drag file shp dari folder kecamatan, lalu masukan ke susunan leyer paling atas. Ubah lambang poligon menjadi hollo (no color).
- 6. Menyatukan data artibut dari dua layer
	- a. Klik tab windows > klik search
	- b. Pada jendela search, ketik "merge", maka muncul beberapa pilihan. Pili Merge (Data Management).
	- c. Pada jendela Merge, masukan kedua layer centroid, lalu pada output feature class, pilih folder sesuai keinginan (usahkan di simpan dengan rapih dengan folder nama yang mudah diingat), simpan dengan nama "gabung\_centroid". Klik OK.
- 7. Menghapus kolom dari atribut tabel
	- a. Klik tab Windows > Search
	- b. Pada jendela search, klik "Delete Field", maka akan muncul beberapa pilihan. Pilih Delete Field (Data Management).
	- c. Pada jendela Delete Field, mukan layer yang akan dihapus kolom tabelnya (contoh layer Gabung\_Centroid) pada input table. Klik select all, uncheck field.
- 8. Mengedit dan menginput data pada tabel atribut
	- a. Pada jendela Table of content, klik kanan pada layer data (gabungan\_ controid) pilih open attribute table
	- b. Pada jendela table, pilih Table Option lalu pilih **add field**
	- c. Pada jendela add field, tulis nama fiels Nomer, Type data: short interger, klik ok
	- d. Untuk mengisi kolom nomor
- 1) Klik kanan pada layar data (gabun\_centroid)> Edit Featrure > start editing.
- 2) Ubah kolom nomer sesuai dengan yang sudah ditentukan sebelumnya.
- 3) Hapus baris nomor yang tidak terpakai.
- 9. Menyiapkan data atribut di Excel
	- a. Buka file "bahan pemetaan"
	- b. Copy data gloss abu, untuk ke- 9 daerah penelitian
	- c. Buka jendela excel baru denganmenekan tombol Ctrl+N
	- d. Pada jendela excel baru
		- 1) Klik kanan >Paste special > Centang Transpose > Klik OK.
		- 2) Sorot kolom Nomor > Klik kanan, Cut > Klik kanan pada kolom A, Insert Cut Cells.
		- 3) Klik data nomor 1, lalu pada tab home, klik insert > Insert sheet rows, maka akan ada baris baru.
		- 4) Isi baris baru tersebut dengan nama kolom yang sesuai.
		- 5) Save gile excel dengan format .csv (commadelimited)
- 10. Melakukan join table
	- a. Kembali ke ArcMap, klik kanan pada layer data (gabungan\_Centroid) > joins and relates  $>$  join
	- b. pada jendela join data
		- 1) pilih field pertama dengan "nomor"
		- 2) field kedua browse data excel yang tadi sudah dibuat pada field ketiga pilih nomor > klik OK.
	- c. tampilkan tabel atribut berian pada layer peta
	- d. matikan label atribut desa layer peta
	- e. save project
	- f. Exit project ArcMap, jika ada perintah save, pilih yes.
- 11. Membuat project baru untuk gloss lain
	- a. Buka aplikasi ArcMap

Pilih projrct yang tadi sudah dibuat (abu), klik dua kali pada project tersebut.

b. Save As menjadi nama gloss yang lain, dengan mengklik file > Save As

- c. Hapus layer gabungan\_centroid, dengan klik kanan pada layer lalu klik remove
- d. Masukkan kembali data GabunuganCEntroid dengan mendrag file dari windows explorer
- e. Lalu ulangi dari langkah bagian I. Jika sudah selesai, save project kembali. Selanjutnya akan dibuat simpulan atas data yang telah di analisis.

## **3.7 Definisi Operasional**

Berikut ini dijelaskan beberapa definisi operasional dari istilah dalam penelitian ini.

- 1. Sebaran dialek di Kecamatan Babelan berbasis geospasial adalah pengumpulan data dialek di wilayah Kecamatan Babelan dengan menunjukkan lokasi dalam sistem koordinat tertentu.
- 2. Upaya pemertahanan bahasa kajian sosiodialektologi merupakan upaya memperdaya dialek Bekasi agar bahasa tersebut tetap ada dengan melihat aspek sosial dan geografi tempat bahasa tersebut tumbuh.
- 3. Sosiodialektologi ialah kajian yang menggabungkan dua ilmu linguistik, yakni sosiolinguistik dan dialektologi sebagai dasar meneliti variabel sosial dan variabel geografi dalam penelitian dialektologi.